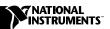

## Updating Your Firmware and Software for Use with the FP-TB-10

This document explains how to update your firmware and software when using the FP-TB-10 with the FP-1600 or FP-1000/1001 network modules.

## FP-1600 Firmware

To use the FP-TB-10 terminal base with a FieldPoint FP-1600 network module, your network module must have a firmware revision of 3.0 or later. FP-1600 modules of revision "C" (National Instruments part number 185690C-01) or later are shipped with a firmware revision of 3.0 or later. The revision letter of the FP-1600 is printed on a label on the bottom of the module—it is the letter in the part number.

You can also determine the firmware revision using the FieldPoint Explorer program. After browsing the Ethernet network, select the FP-1600 that is connected to the FP-TB-10, then click on **Device Properties**. Within the **Device Properties** window, click on the **Firmware** button to determine the firmware revision. The current firmware revision number of the network module is displayed.

If you have an FP-1600 that does not have recent enough firmware, you must upgrade. You can download the latest firmware (FPEthernetXXXX) from the National Instruments FTP site at:

ftp.ni.com/support/fieldpoint/Update

## FP-1000 and FP-1001 Firmware

To use the FP-TB-10 terminal base with a FieldPoint FP-1000 or FP-1001 network module, your network module must have a firmware revision of 28 or later. Network modules of revision "E" (National Instruments part number 184120E-01 or 184510E-01) or later are shipped with a firmware revision of 28 or later. The revision letter of the network module is printed on a label on the bottom of the module—it is the letter in the part number.

You can also determine the firmware revision using the FieldPoint Explorer program by typing **Revision** as the device name for a network module in the **Device Configuration** window. The current firmware revision number of the network module is displayed.

If you have an FP-1000 or FP-1001 that does not have a firmware revision of at least 28, you must upgrade. National Instruments supplies an update utility, FPUpdate, to update the firmware to the latest version. You can download this utility and the latest firmware from the National Instruments FTP site at:

ftp.ni.com/support/fieldpoint/Update

## Software

If you are using FieldPoint Explorer or FieldPoint Server with the FP-TB-10, you need version 2.0.2 or later of the software. The latest released version of these programs is shipped with the FieldPoint Software and Documentation Kit (National Instruments part number 777520-01), or may be downloaded (nifpXX) from the National Instruments FTP site at:

ftp.ni.com/support/fieldpoint/Server

Beta versions of these programs, when available, may also be available for downloading from the National Instruments FTP site at:

ftp.ni.com/support/fieldpoint/Beta

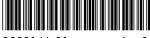

322914A-01

Aug00